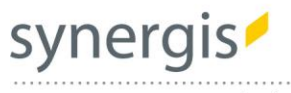

# geoOffice

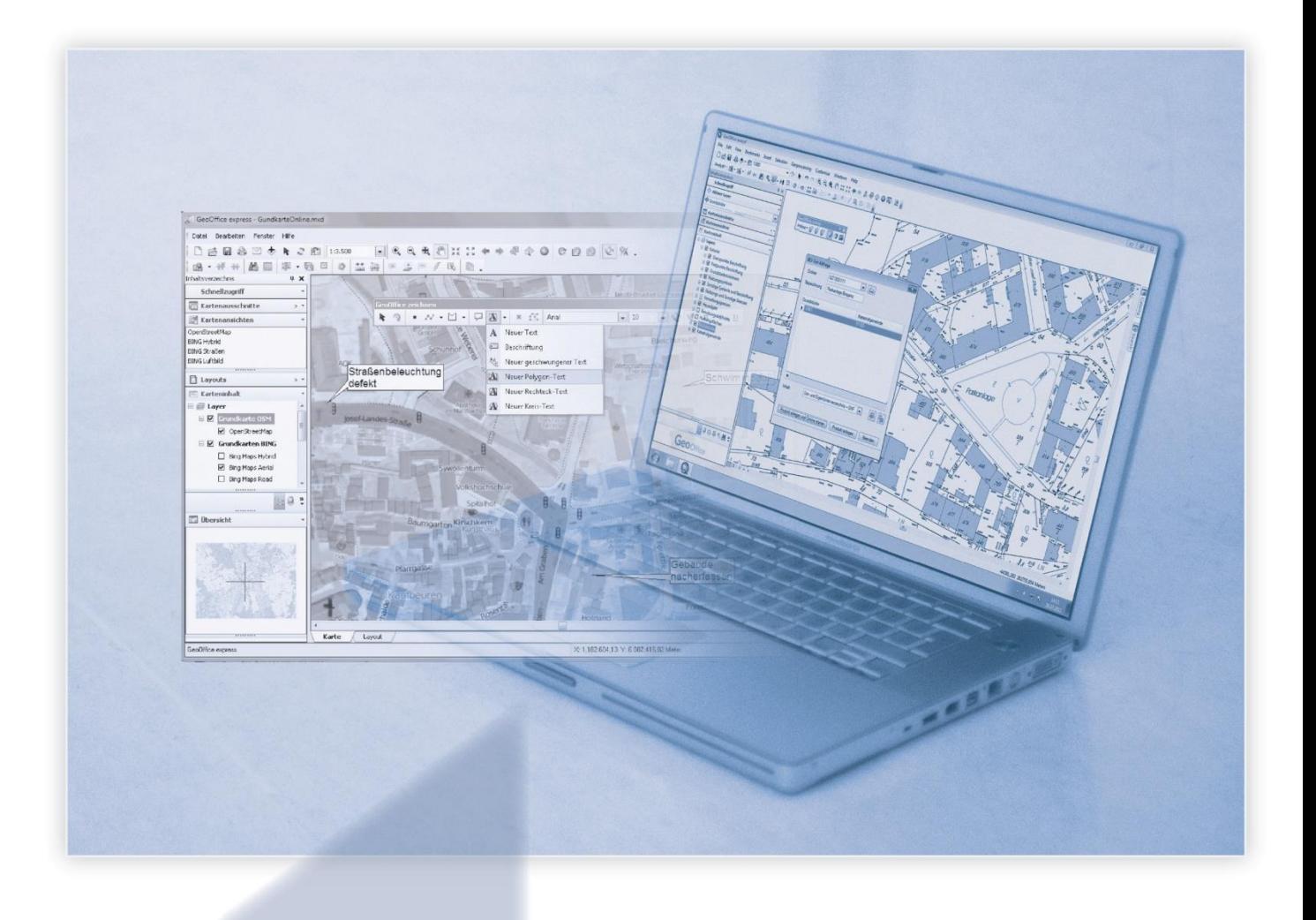

# > > > **GeoOffice 10.3**

**Umstellung der Steuertabellen und des Sachdatendialoges**

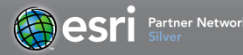

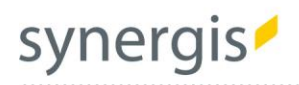

# Inhalt

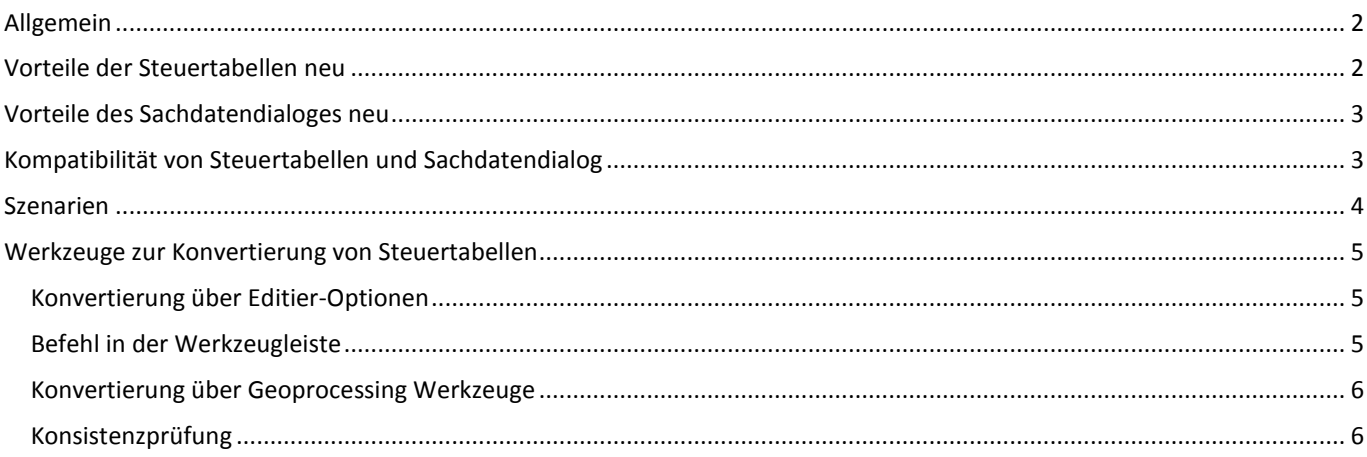

# <span id="page-1-0"></span>**Allgemein**

Mit Hilfe der GeoOffice Steuertabellen kann die Erfassung und Pflege der Sachdaten in GIS-Projekten optimiert werden. Der Projektadministrator hat damit die Möglichkeit, dem Bearbeiter eine benutzerfreundliche und effiziente Editierumgebung bereit zu stellen.

Bereits mit der Version GeoOffice 10 R3 SP2/10.1 SP2 wurden wesentliche Änderungen an den Konfigurationstabellen in GeoOffice umgesetzt. Betroffen davon sind Lookup-Tabellen, ObjectField-Tabellen, EditRelations und Funktionsfelder (inkl. AutoValues).

Der "Umzug" zu den neuen Steuertabellen war bisher optional. Ab der Version GeoOffice 10.3 (10.2 R2) gilt die Verwendung **der neuen Steuertabellen, sowie die Verwendung des neuen Sachdatendialoges als Standard.** 

<span id="page-1-1"></span>Inhalte bestehender Konfigurationen können einfach in die neuen Steuertabellen übernommen werden. Eine Vielzahl an Werkzeugen erleichtert den Umstieg.

## **Vorteile der Steuertabellen neu**

- 1) Die Inhalte bestehender Konfigurationstabellen werden für jeden Workspace pro Typ zusammengefasst. Statt je einer Lookup-Tabelle pro Feld gibt es nun eine zentrale Lookup-Tabelle. Dies gilt auch für Funktionsfelder, EditRelations und ObjectFields.
- 2) Ein zentrales Verwalten projektbezogener Steuertabellen wird durch eine Konfigurationsoberfläche (Konfigurator) gewährleistet:
	- Der Konfigurator stellt ein zentrales Verwaltungswerkzeug zum Anlegen und Bearbeiten der Steuertabellen dar. Beim Anlegen werden automatisch alle benötigten Felder und Datentypen erstellt.
	- Die Konfigurationsoberfläche vereinfacht den Zugang und die Konfigurierbarkeit der Tabellen wesentlich.
	- Der Konfigurator bietet eine komplette Übersicht darüber, welche Steuertabellen für das aktuelle Projekt gültig sind und wo diese konfiguriert werden.
- 3) Volle Unterstützung von SDE auf Oracle: Bislang konnten nicht alle Tabellen aufgrund der Längenbeschränkung für Tabellennamen unter Oracle konfiguriert werden. Außerdem konnten im SDE-Umfeld bisher nicht alle Typen von Konfigurationstabellen unterstützt werden.

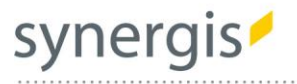

# <span id="page-2-0"></span>**Vorteile des Sachdatendialoges neu**

Der *Sachdatendialog neu* bietet die zahlreichen Möglichkeiten des bisherigen Sachdatendialoges plus folgende Vorteile:

- Verbesserung der Zugriffsgeschwindigkeit bei großen Datensätzen
- Eingebaute Pflichtfeldprüfung: Die Eingabe von Pflichtfeldern kann im Sachdatendialog erzwungen werden
- Direktes Öffnen des Konfigurators zur Bearbeitung der hinterlegten Steuertabelle
- ESRI-Formate können bei der Validierung berücksichtigt werden; dies gilt z.B. bei Zahlenfeldern für Tausender-Trennzeichen

Anzeige, ob ein Feld Nullwerte beinhaltet

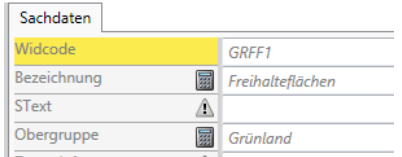

Einfaches Löschen von Feldwerten (Zurücksetzen auf DBNull)

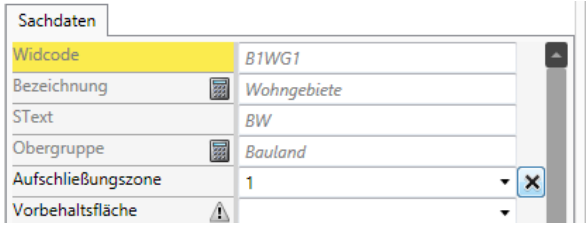

- Das Löschen von Werten auf Layerebene kann für mehrere Features gleichzeitig durchgeführt werden
- Direkter Sprung auf das Fachbaumobjekt des gewählten Features

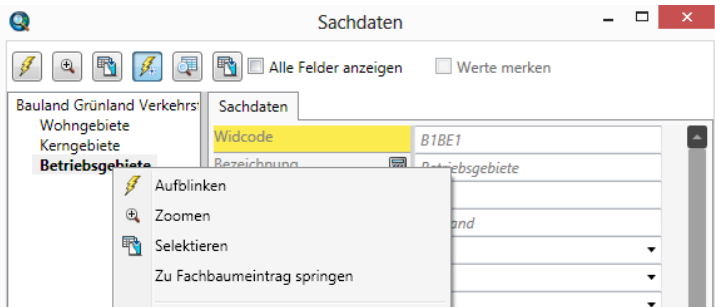

#### <span id="page-2-1"></span>**Kompatibilität von Steuertabellen und Sachdatendialog**

Bitte beachten Sie, dass die neuen Steuertabellen und der neue Sachdatendialog aufeinander abgestimmt wurden und bei einem Update von alten auf neue Steuertabellen auch gleichzeitig ein Update auf den neuen Sachdatendialog erfolgen sollte.

Folgende Kombinationen von Steuertabellen und Sachdatendialog können vorkommen/werden unterstützt:

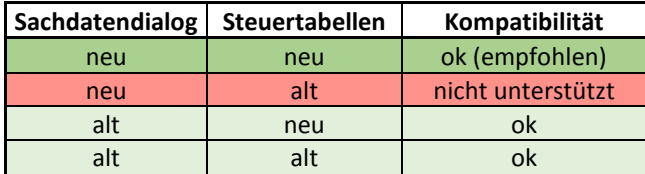

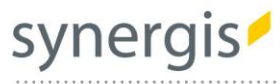

# <span id="page-3-0"></span>**Szenarien**

#### **Öffnen einer neuen MXD**

Sowohl die neuen Steuertabellen, als auch der neue Sachdatendialog werden standardmäßig verwendet!

#### **Öffnen einer bestehender MXD**

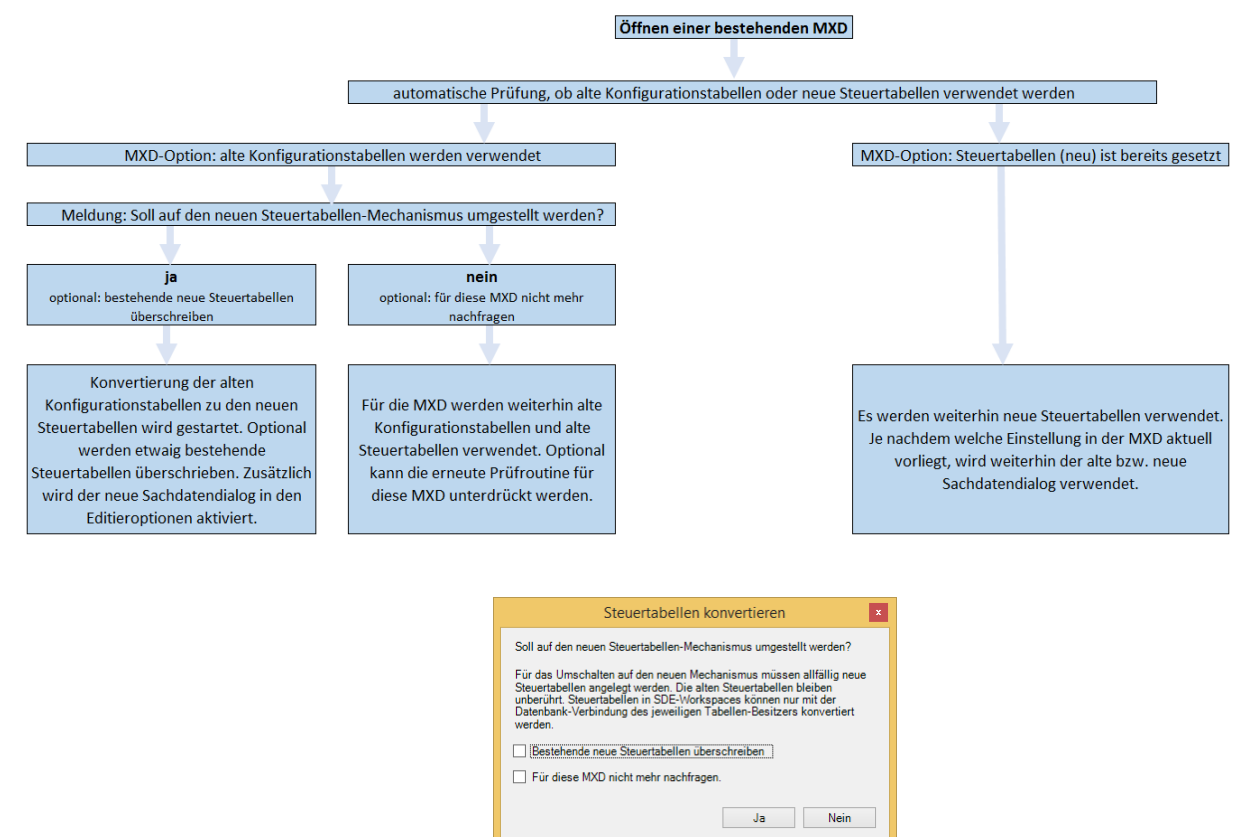

Optional gibt es die Möglichkeit die automatische Prüfung beim Öffnen einer MXD zu unterdrücken. Hierbei werden **immer** die neuen Steuertabellen und der neue Sachdatendialog verwendet.

Diese Einstellung wird empfohlen, wenn bereits alle Steuertabellen aller möglichen Datenquellen erfolgreich konvertiert wurden [z.B. mit dem Tool "Steuertabellen konvertieren (Mxds eines Verzeichnisses")].

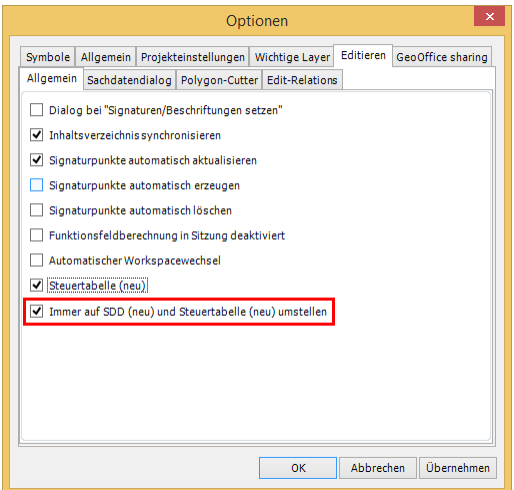

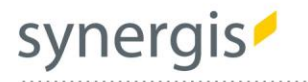

## <span id="page-4-0"></span>**Werkzeuge zur Konvertierung von Steuertabellen**

#### <span id="page-4-1"></span>Konvertierung über Editier-Optionen

Da ab Geooffice 10.3 (bzw. 10.2 R2) beim Öffnen einer bestehenden MXD automatisch eine Prüfung gestartet wird, ob die Steuertabellen konvertiert werden sollen, kommt diese Option nur mehr dann zu tragen, wenn die Umstellung nicht sofort beim Öffnen stattfindet.

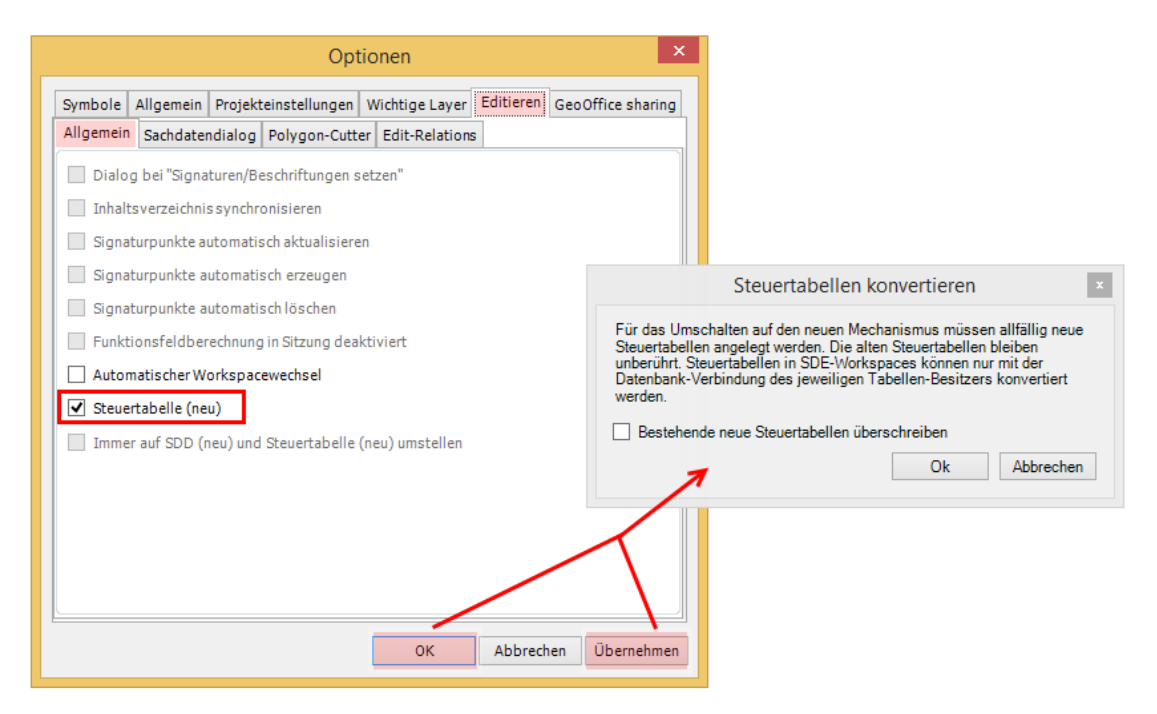

#### <span id="page-4-2"></span>Befehl in der Werkzeugleiste

Der Konvertierungsbefehl wird nur benötigt, wenn die Umstellung nicht sofort beim Öffnen stattfindet. Dieser muss über "Anpassen" in eine bestehende Werkzeugleise gezogen werden.

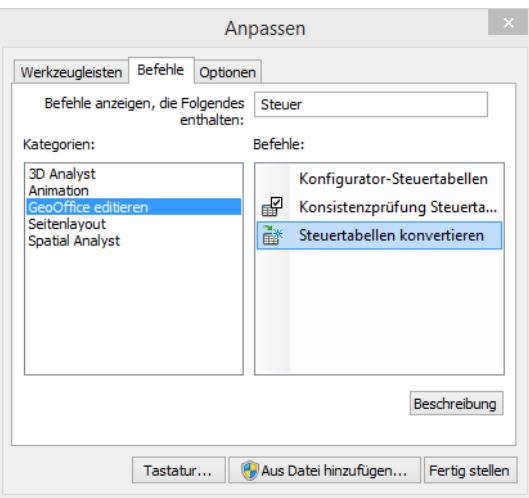

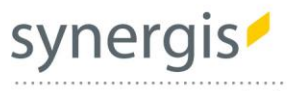

### <span id="page-5-0"></span>Konvertierung über Geoprocessing Werkzeuge

Die Steuertabellen-Werkzeuge werden mit GeoOffice editieren ausgeliefert, müssen jedoch über "Werkzeuge hinzufügen" in eine bestehende (oder neu angelegte) Toolbox geladen werden.

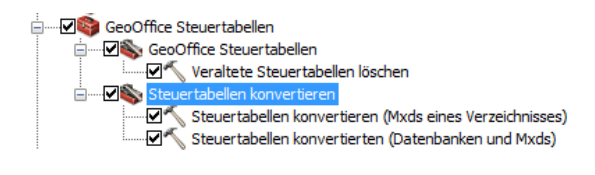

#### <span id="page-5-1"></span>Konsistenzprüfung

Innerhalb einer MXD kann geprüft werden, ob alte bzw. neue Steuertabellen in den verschiedenen Quellen vorhanden sind.

#### Analyst: Express:

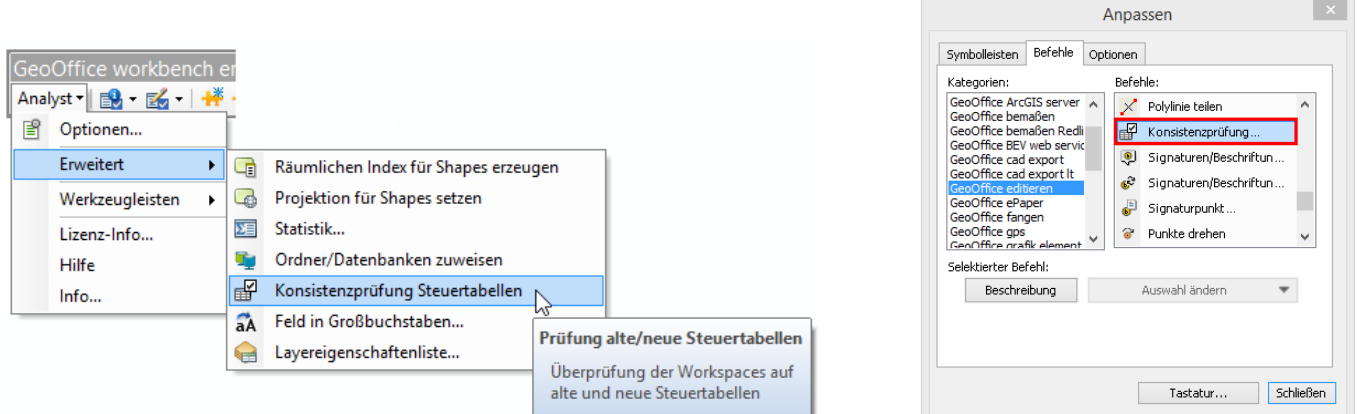

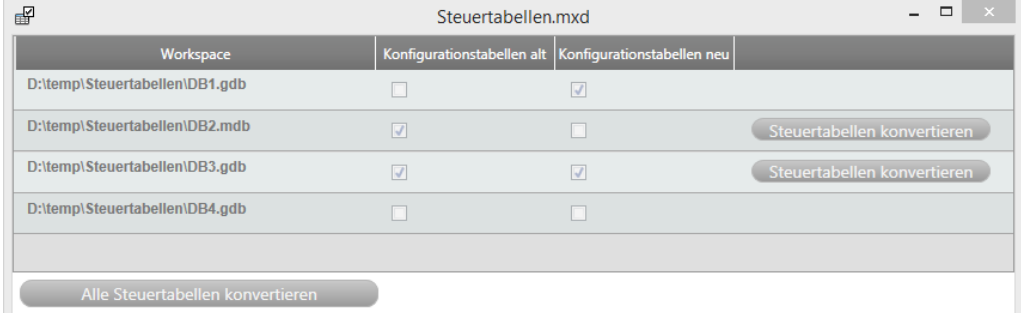

i

 $\mathbf{x}$ 

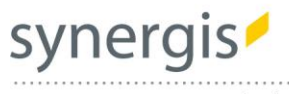

# **SynerGIS CAD -INFO -SYSTEME GmbH**

Wilhelm -Greil -Straße 17 A -6020 Innsbruck Telefon +43 512 262060 Fax +43 512 262060 -20 Email **innsbruck@mysynergis.com** Web **http://www.mysynergis.com**

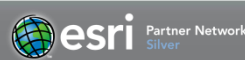

www.mysynergis.com